# **BAB III**

# **PELAKSANAAN KERJA MAGANG**

## **3.1 Kedudukan dan Koordinasi**

Dalam melaksanakan kerja magang, penulis berkedudukan sebagai seorang *video editor* yang berada di bawah tanggung jawab Joseph Julitantyo sebagai *Head of Production*. Sebagai video editor, penulis mulai bekerja ketika divisi produksi mendapatkan proyek untuk menciptakan konten berupa foto dan video. Joseph Julitantyo akan berkoordinasi dengan divisi kreatif melalui Dio Nugraha sebagai *Creative Director* untuk memberikan proyek pembuatan konten foto atau video ke divisi produksi.

Saat divisi produksi mendapatkan proyek, Joseph Julitantyo akan berkoordinasi dengan Bayu Dewantara sebagai *Production Assistant* untuk mempersiapkan proses produksi seperti Penjadwalan, pencarian talent dan segala kebutuhan produksi lainnya. Penulis akan diberi tugas untuk mencari *reference*  berupa video dan foto. Dalam masa produksi, penulis akan membantu Joseph Julitantyo dan Bayu Dewantara untuk melengkapi segala kebutuhan saat produksi berlangsung. Saat pasca produksi, penulis akan bertugas untuk melakukan editing pada video dan foto menggunakan aplikasi adobe premiere pro, adobe lightroom dan adobe photoshop sampai konten visual siap diberikan kepada Joseph Julitantyo. Saat konten sudah sesuai dengan konsep yang dibuat, maka Head of Production akan mengirimkan file tersebut kepada divisi kreatif untuk pasarkan ke media sosial.

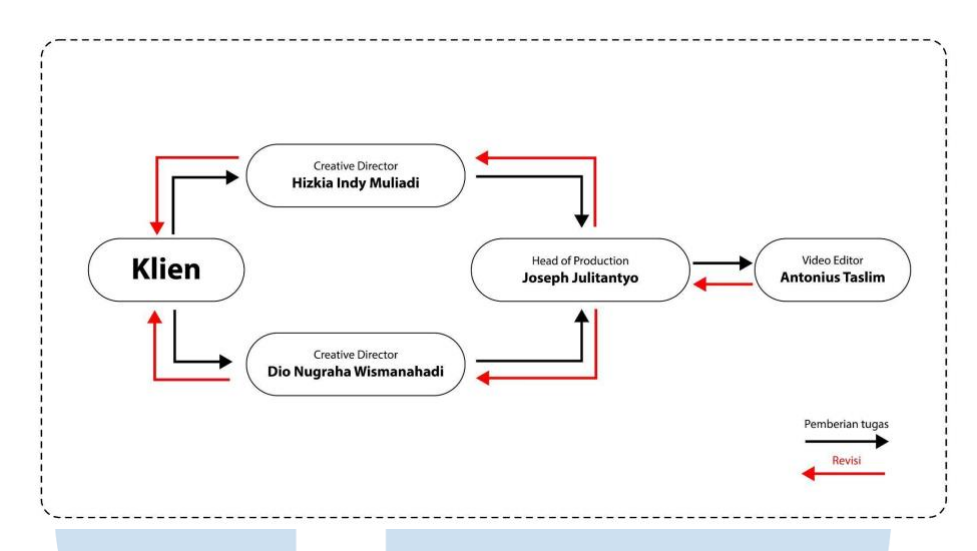

Gambar 3.1 Bagan Alur Koordinasi Agensi Tomorrow Elsewhere (sumber: Data Tomorrow Elsewhere)

# **3.2 Tugas dan Uraian Kerja Magang**

Selama proses kerja magang, penulis memiliki tugas sebagai video editor. Dalam pelaksanaan tugas, penulis juga diminta untuk ikut dalam proses *development* hingga produksi. Dalam proses *development*, penulis bertugas untuk membantu Joseph Julitantyo sebagai Head of Production dan Bayu Dewantara sebagai *Production Assistant* dalam memberi masukan mengenai konsep video ide cerita dan mempersiapkan sebuah referensi berupa foto dan video. Referensi yang berupa foto akan disatukan ke dalam file dalam format pdf sedangkan referensi yang berupa video akan dibuat menjadi sebuah *mockup* video. Dalam proses produksi video, penulis bertugas untuk membantu Joseph Julitantyo dan Bayu Dewantara sebagai asisten kamera dan penata lampu. Namun saat produksi foto, penulis serta Joseph Julitantyo dan Bayu Dewantara akan bergantian sebagai fotografer. Pada pasca produksi, penulis akan bertanggung jawab untuk melakukan back up file, sortir file dan proses perangkaian gambar serta memberi visual effect dalam editing menggunakan aplikasi adobe premiere pro dan Davinci Resolve. Proses editing dilakukan penulis berdasarkan arahan dari Joseph Julitantyo melalui video breakdown. Video Breakdown berisi keyword, susunan cerita, susunan shot, mood board dan referensi video.

# **3.2.1 Tugas yang Dilakukan**

Saat divisi produksi mendapatkan proyek, penulis sebagai video editor diberikan tugas untuk membantu proses *development* hingga proses pasca produksi. Berikut merupakan uraian tugas yang dilakukan oleh penulis selama proses kerja magang :

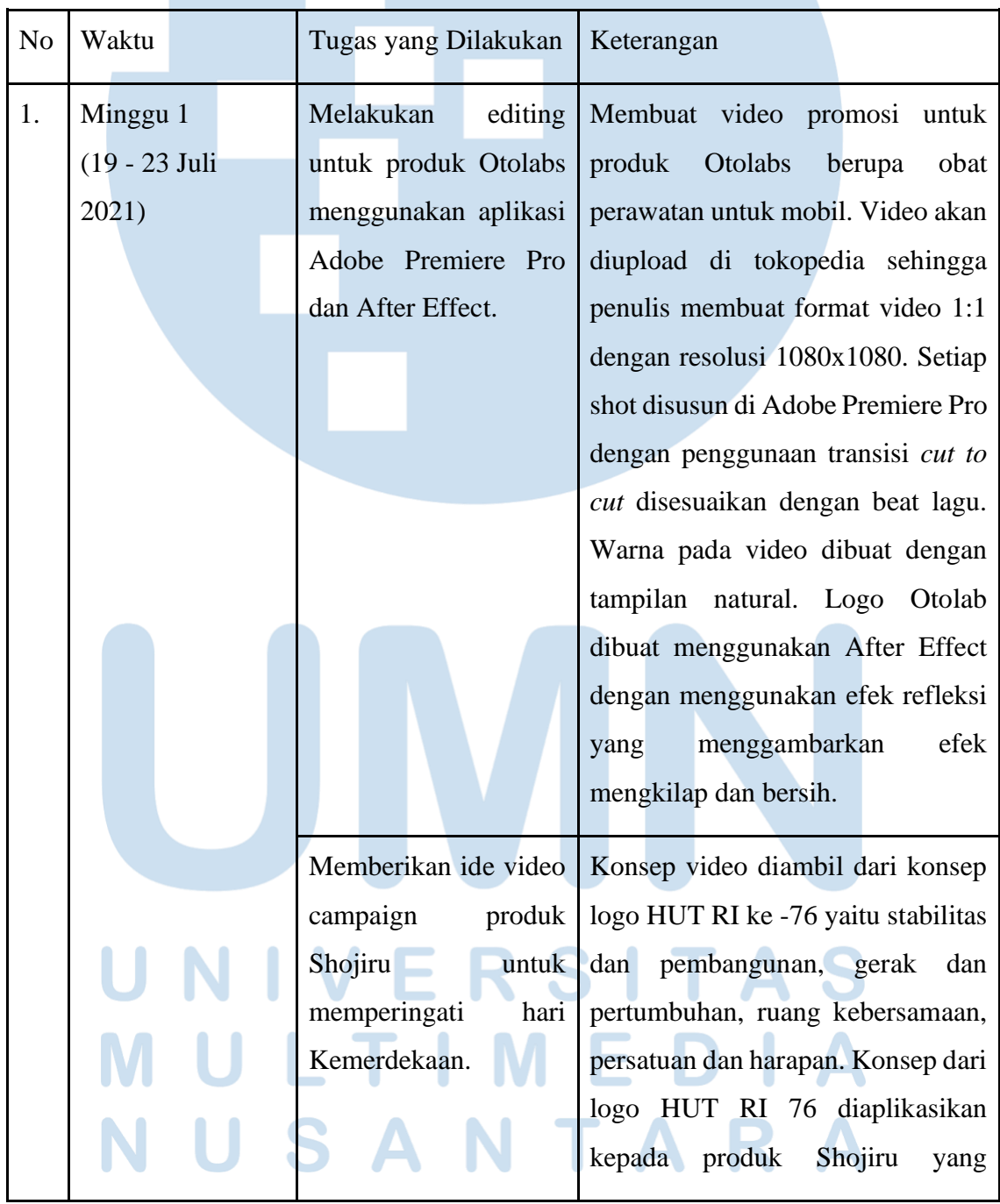

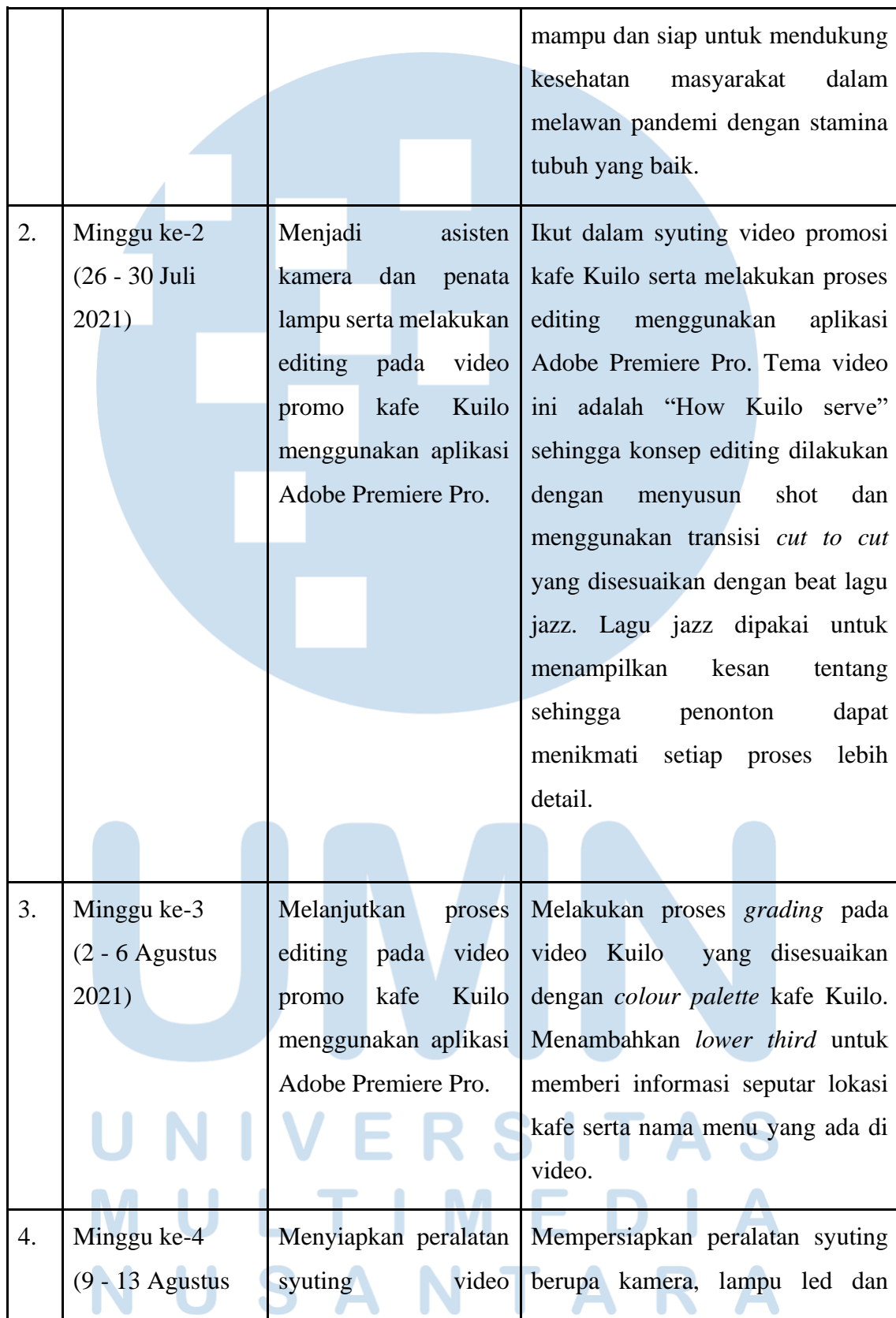

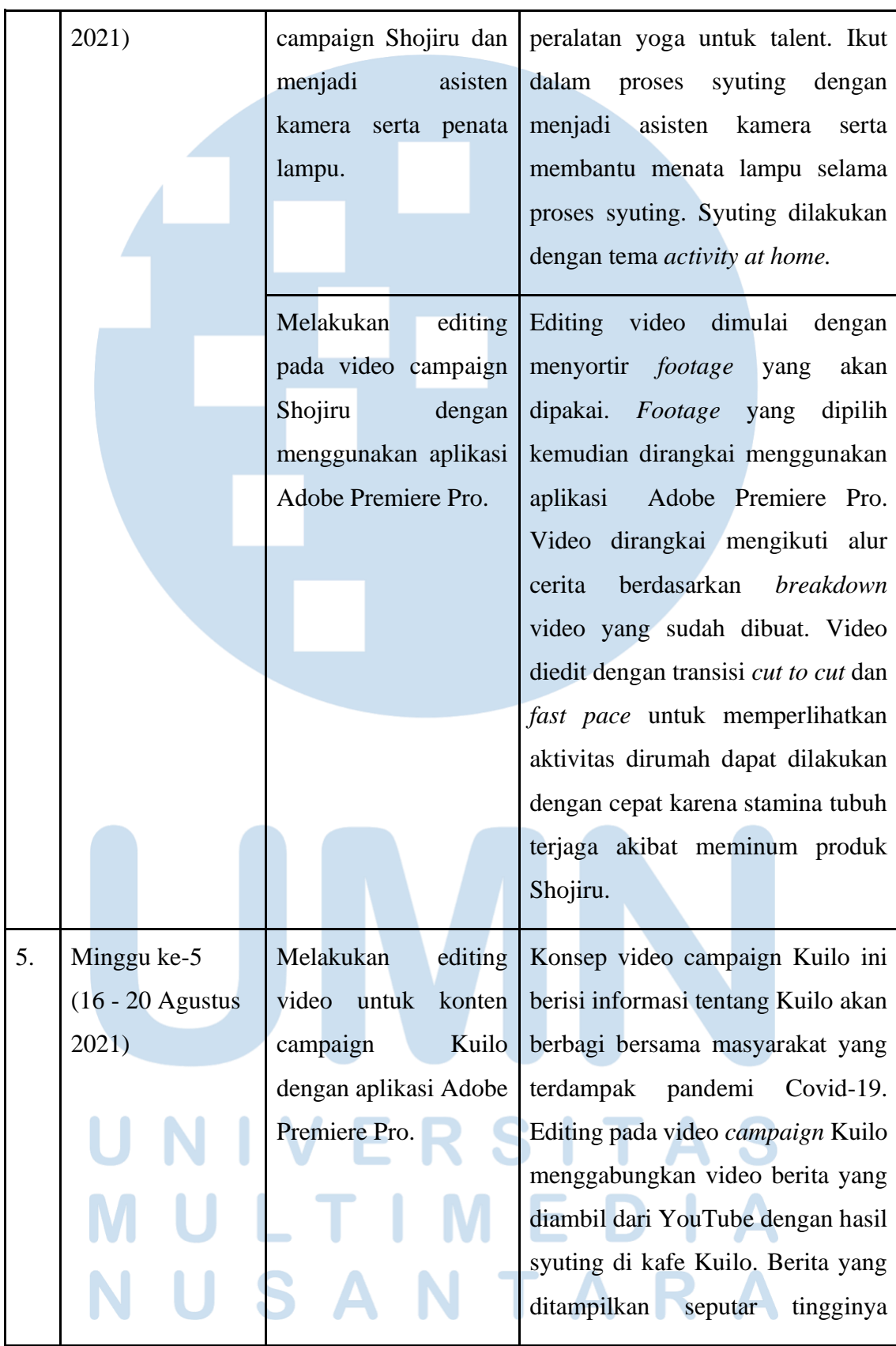

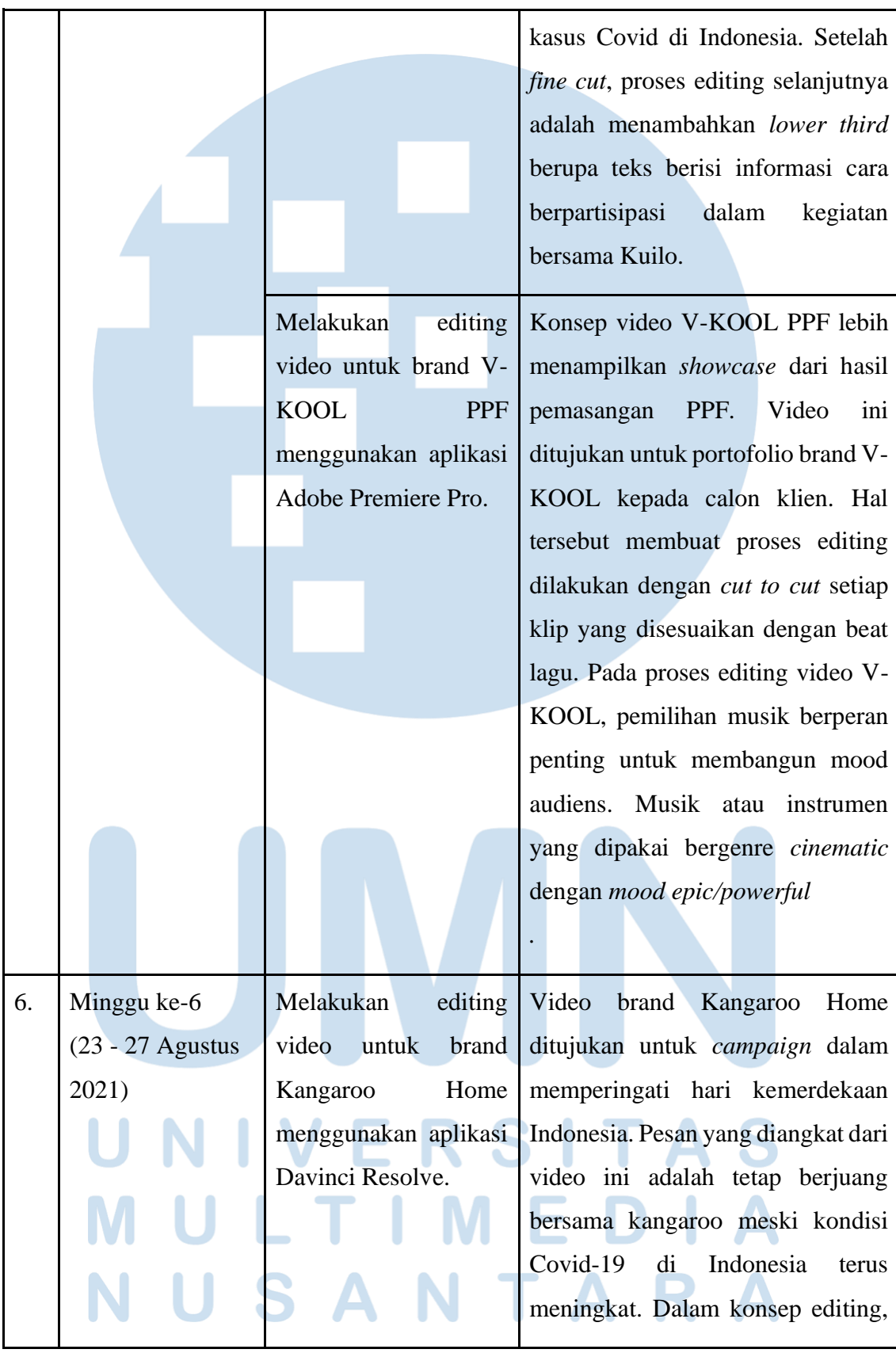

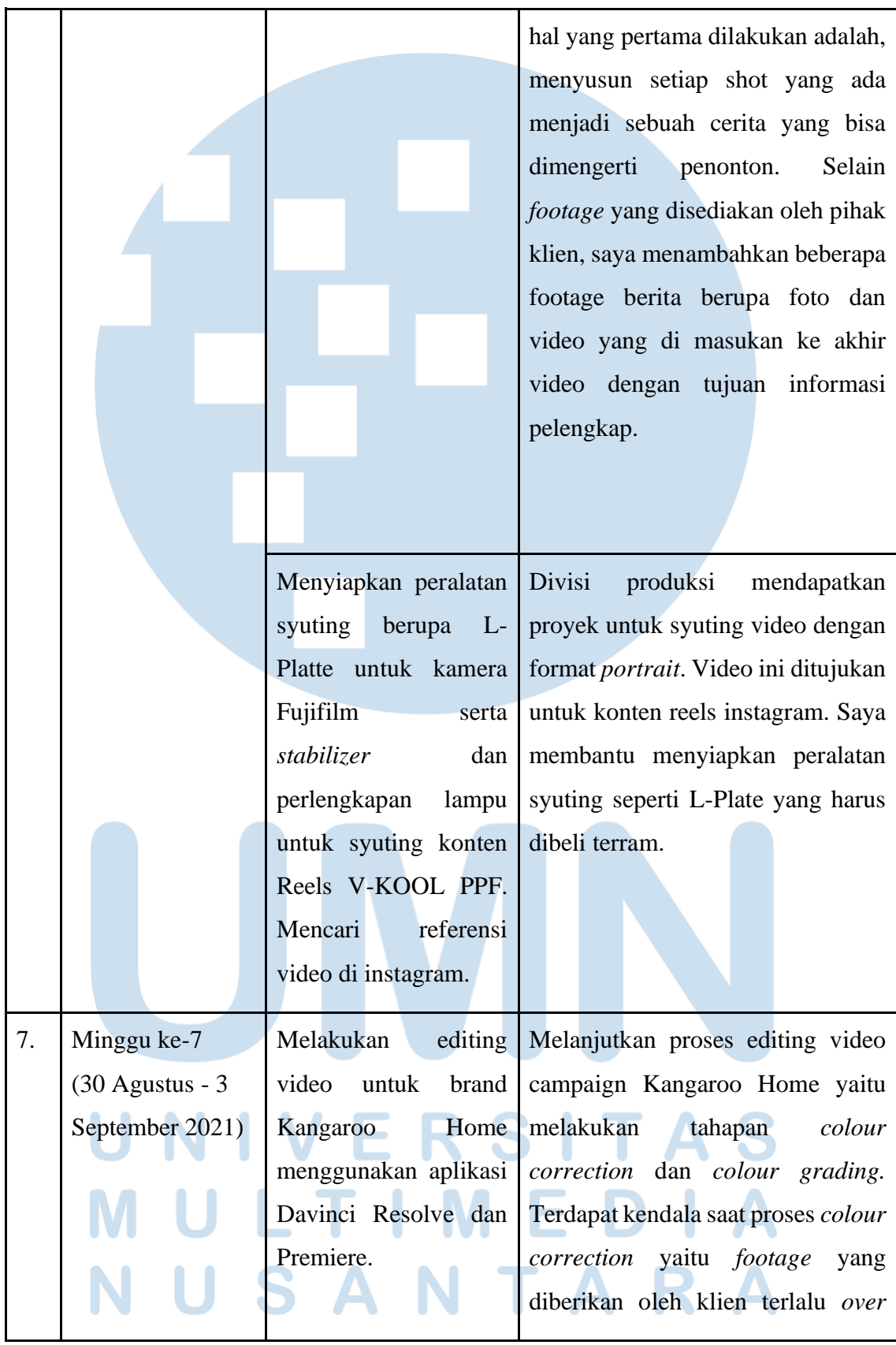

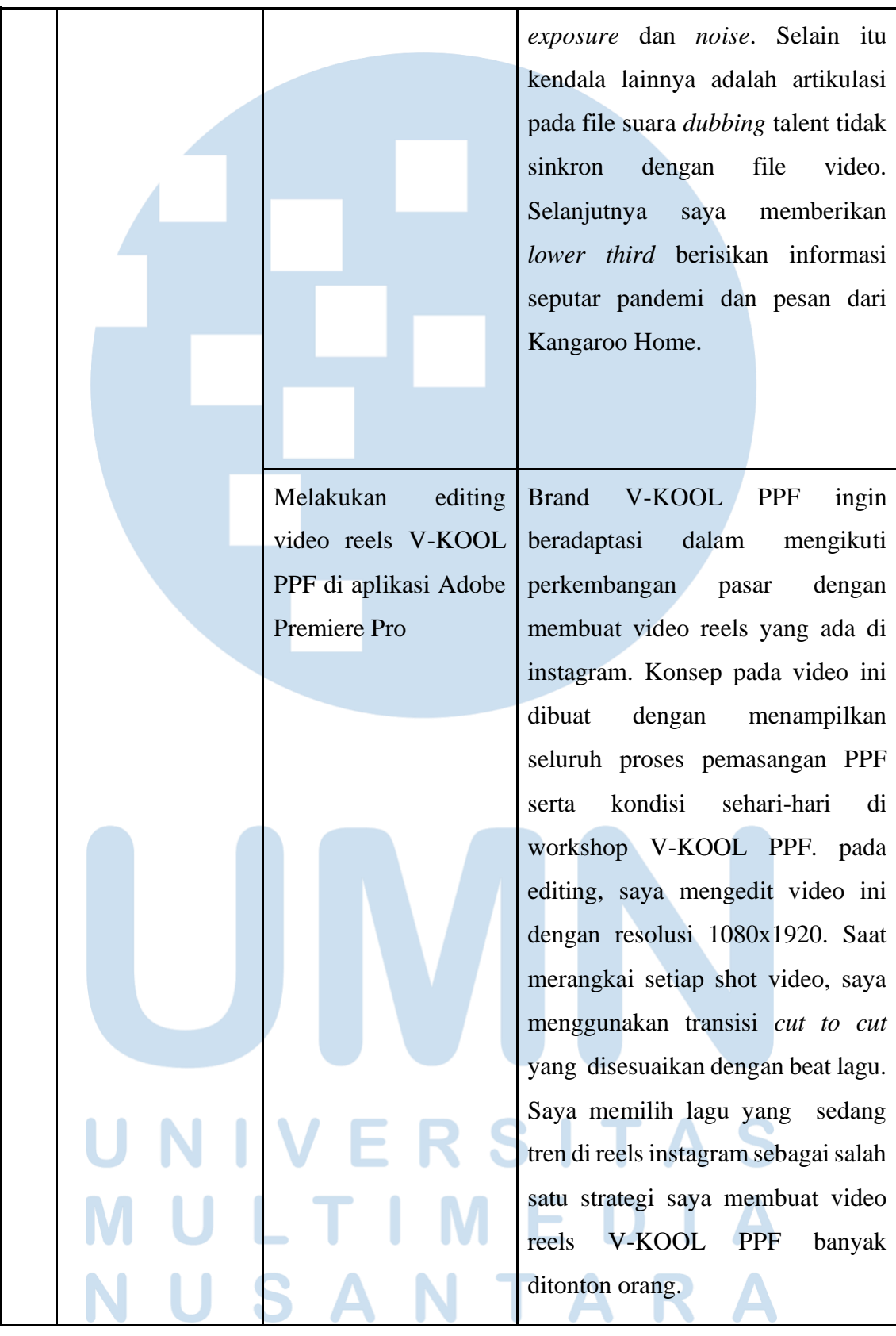

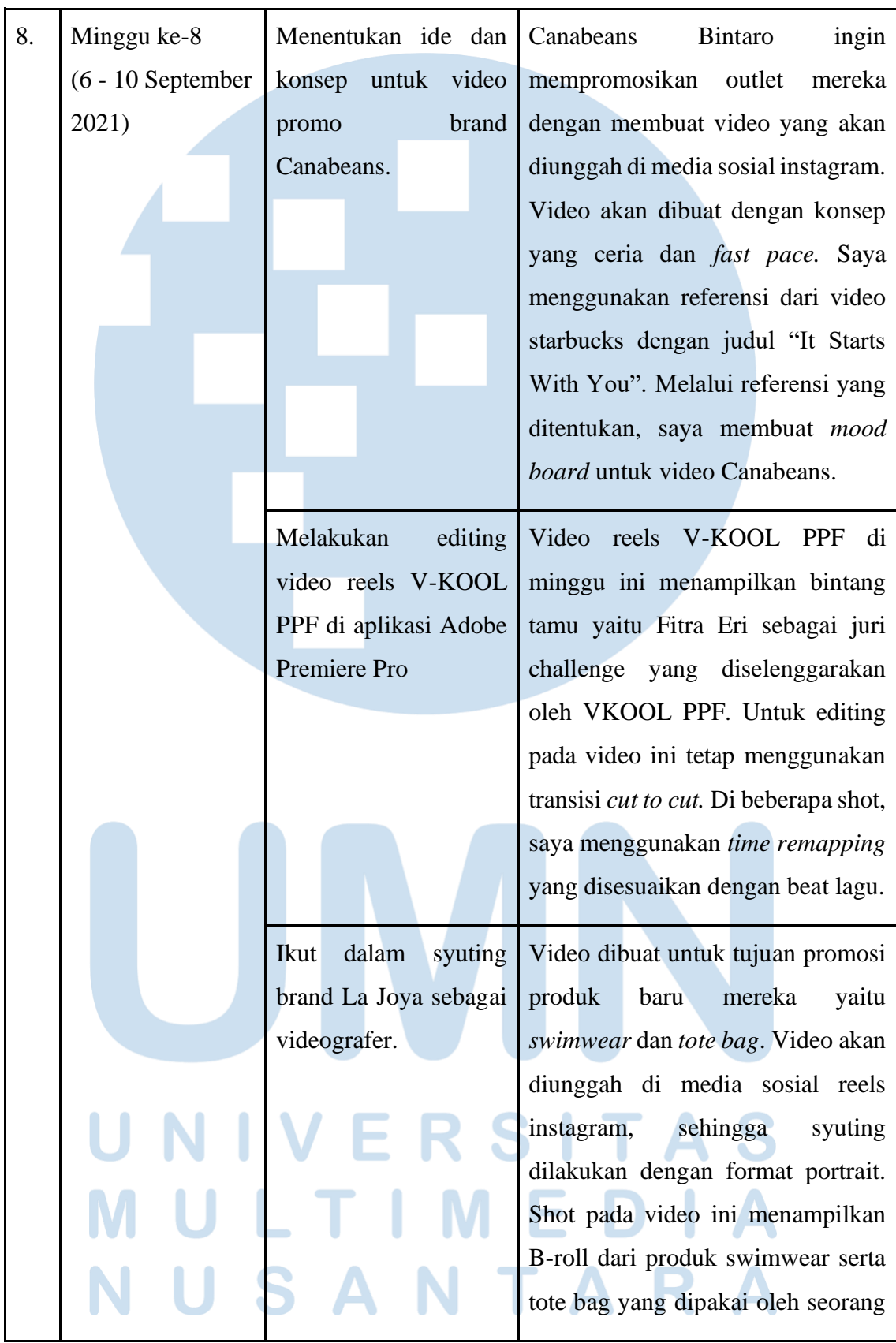

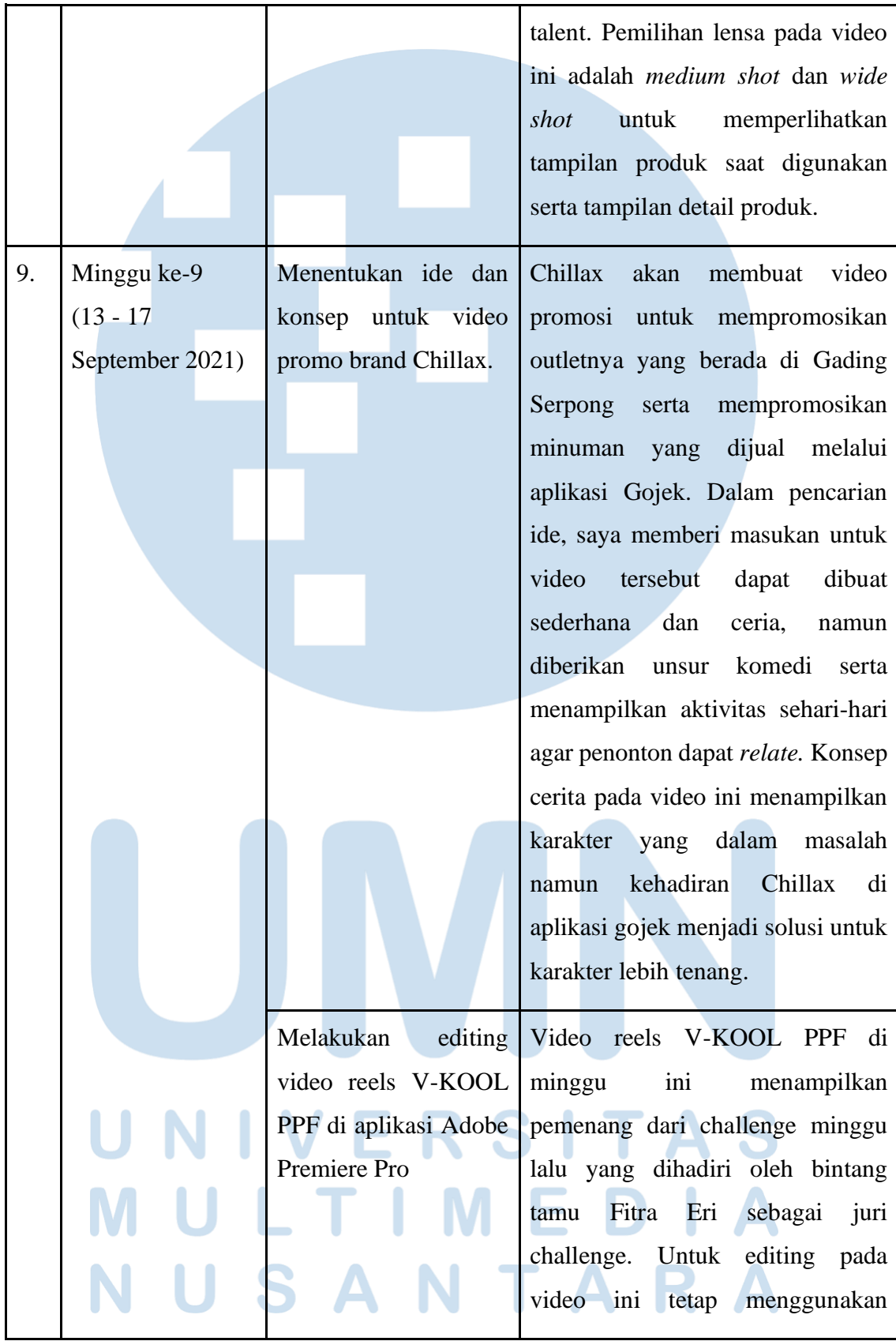

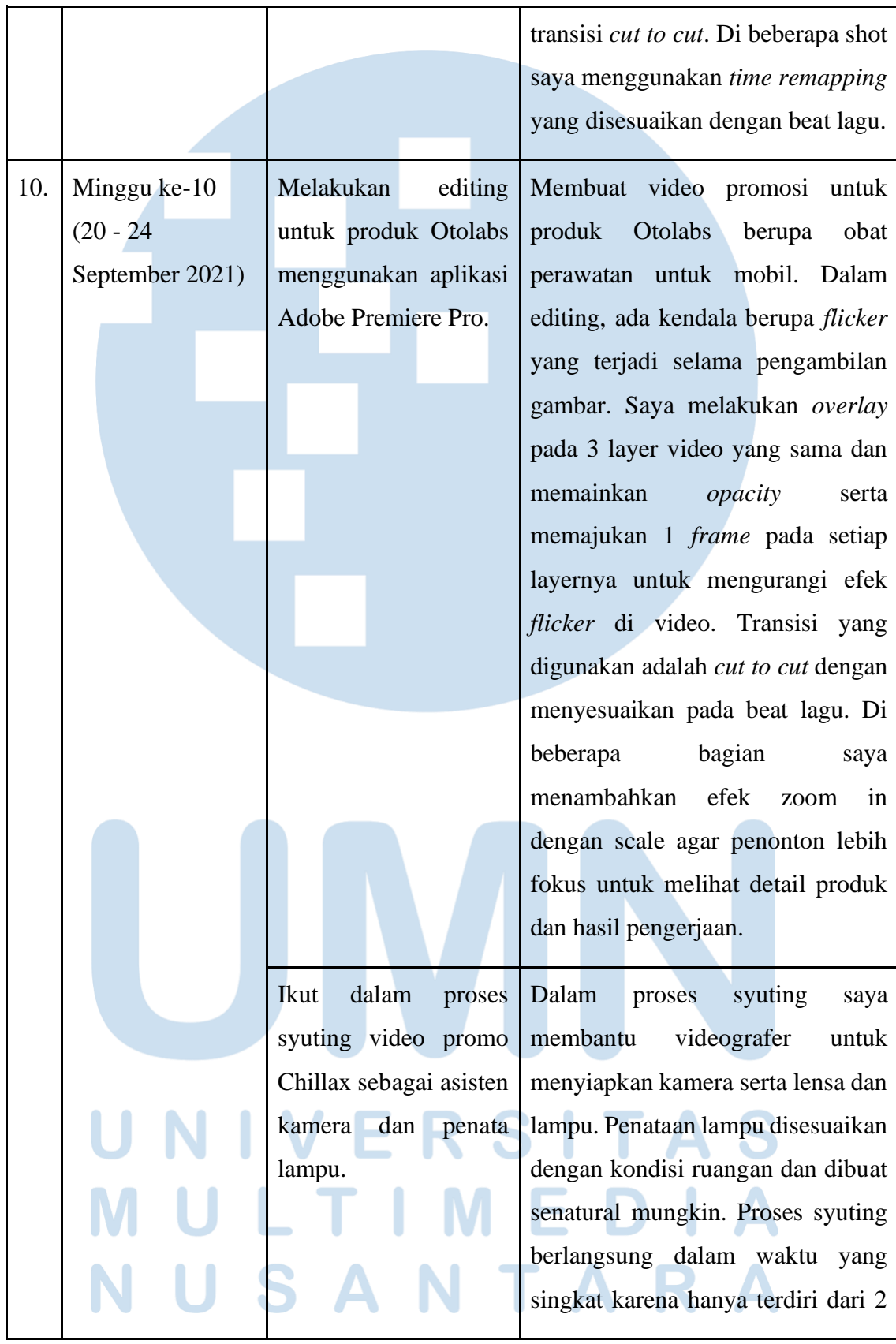

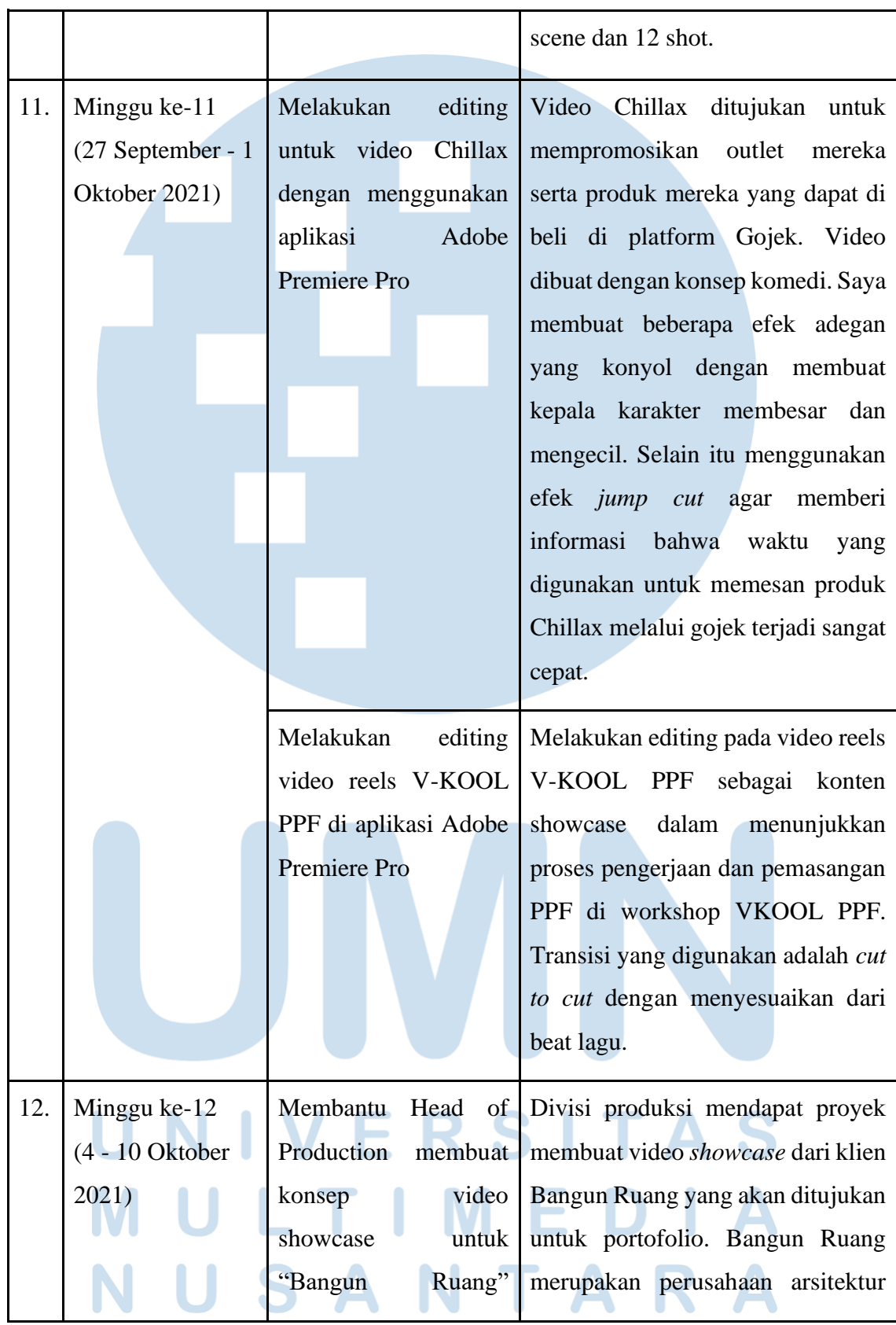

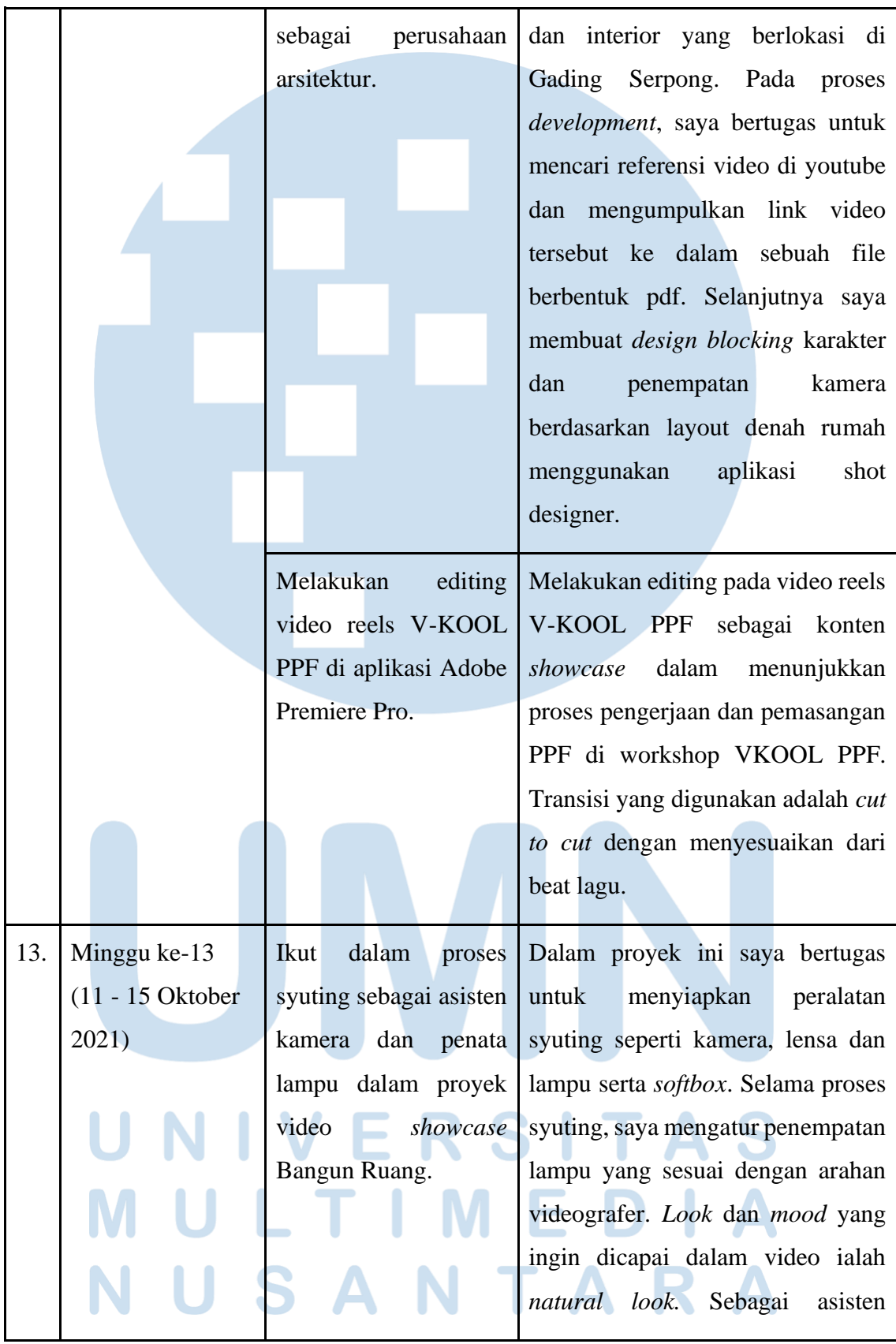

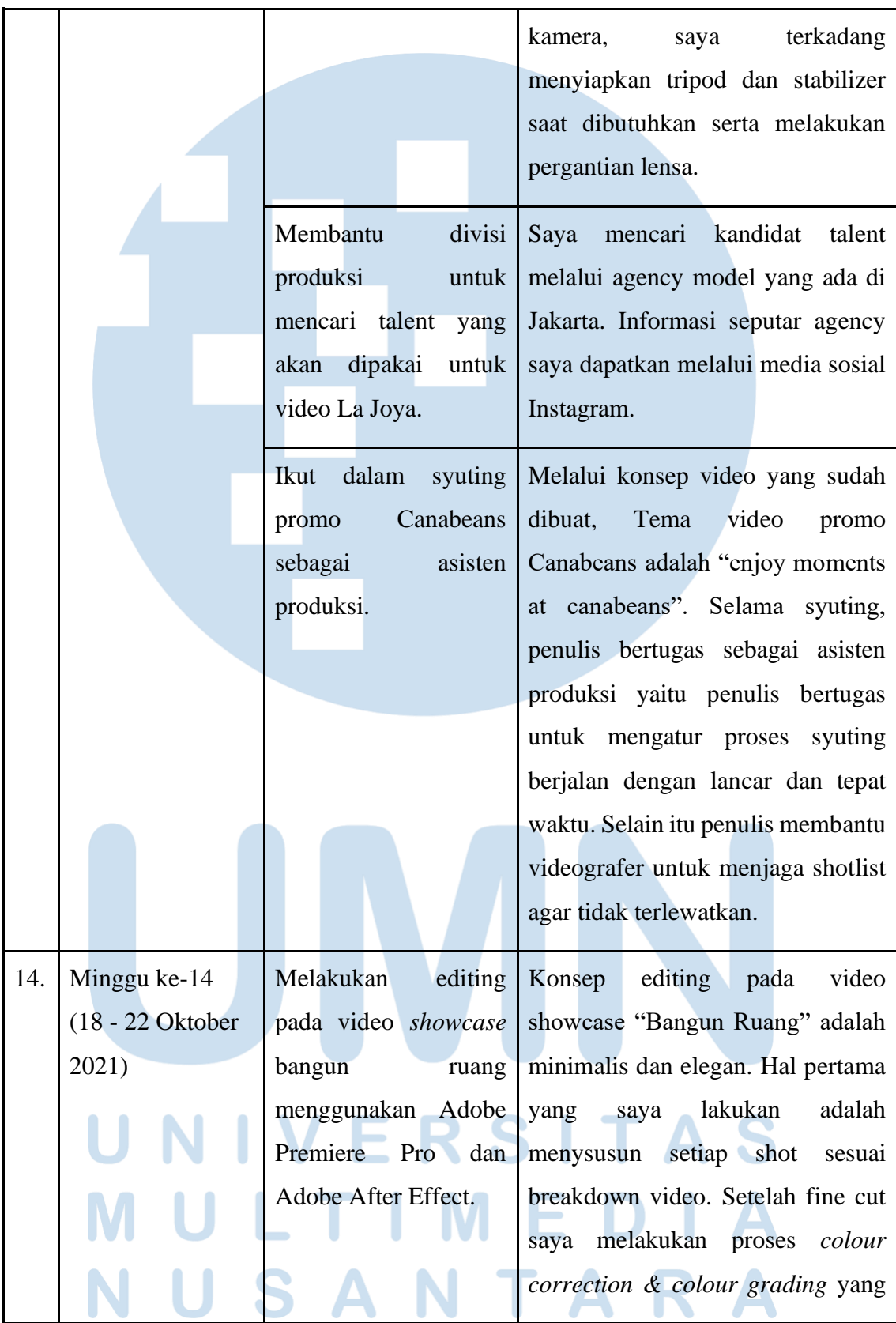

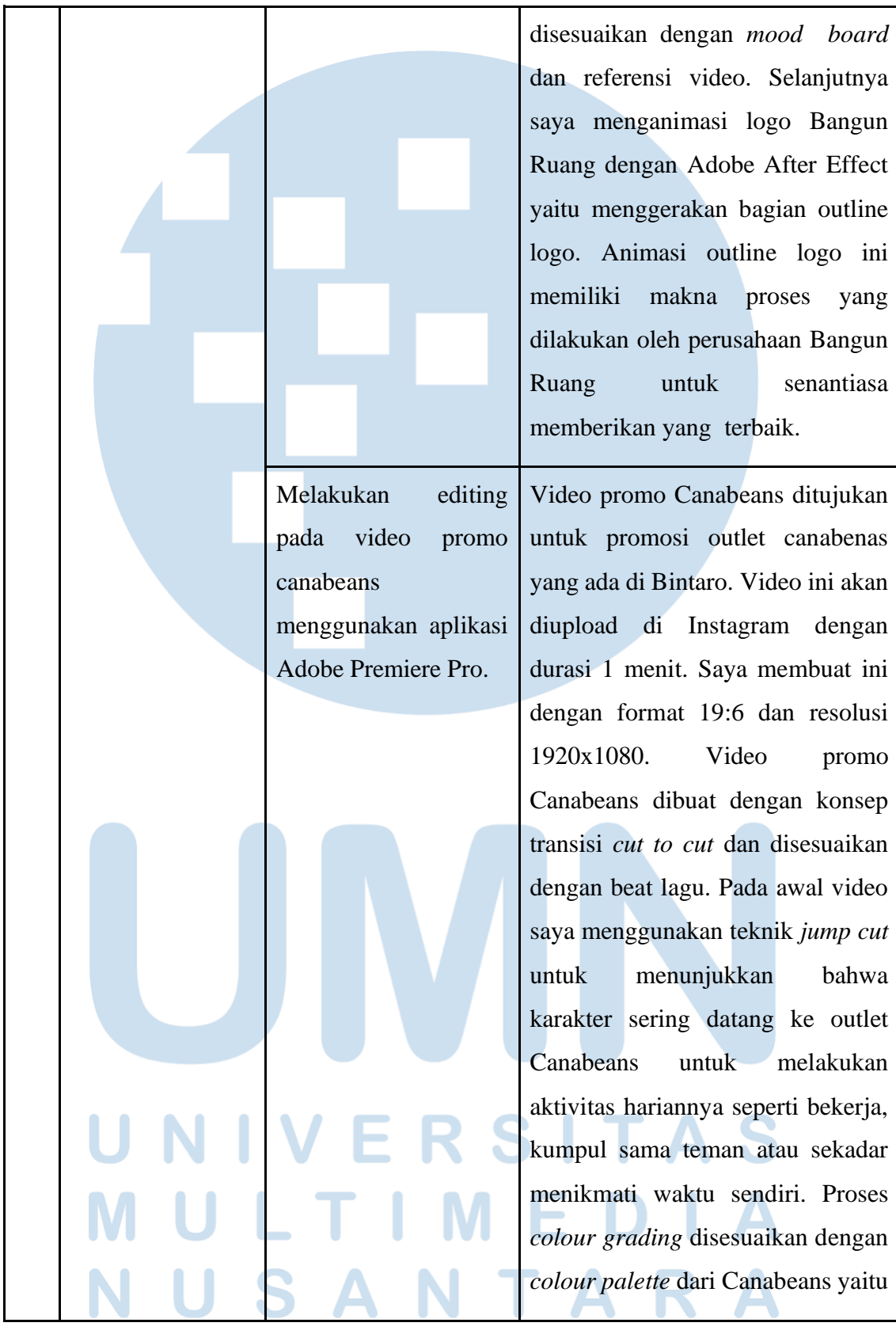

Tabel 3.1 Detail Pekerjaan di Tomorrow Elsewhere Per Minggu (Sumber: Dokumentasi Pribadi, 2021)

# **3.2.2 Uraian Kerja Magang**

Penulis mulai melakukan kerja magang sebagai *video editor* pada tanggal 19 Juli 2021 secara *work from office* (WFO). Penulis mulai bekerja ketika divisi produksi sudah mendapatkan proyek dari divisi kreatif. Sebagai video editor, penulis mengerjakan seluruh proses editing menggunakan komputer yang disediakan oleh Tomorrow Elsewhere. Penulis melakukan editing menggunakan beberapa aplikasi yaitu Adobe Premiere Pro, Adobe Illustrator, Adobe Photoshop dan Davinci Resolve. Saat melakukan video editing, penulis menggunakan Adobe Premiere Pro atau Davinci Resolve untuk melakukan proses *rough cut*. Adobe Illustrator dan Adobe Photoshop digunakan untuk membuat desain tulisan dan *thumbnail* video*.*

Selama proses magang, penulis turut mengerjakan beberapa proyek klien, namun ada dua proyek yang cukup melibatkan penulis selama menjalankan kerja magang yaitu video campaign Kangaroo Home dan video showcase V-KOOL PPF. Masing-masing klien memiliki produk dan segmentasi yang berbeda sehingga Kangaroo Home dan V-KOOL PPF memiliki *style* dan *mood* yang berbeda pada konten media sosialnya. Untuk mengetahui *style* dan *mood* konten setiap klien, penulis berpedoman pada arahan yang telah dibuat oleh divisi kreatif berupa *mood board* atau *visual reference*. Melalui *mood board* dan *visual reference,* penulis dapat mulai merancang konsep pada editing video Kangaroo Home dan V-KOOL PPF

# **3.2.2.1 Video Campaign Kangaroo Home**

Kangaroo Home adalah brand dengan segmen pasar masyarakat menengah ke atas yang menyediakan berbagai jenis matras. Karena produk

yang dimilikinya, Kangaroo ingin menyajikan konten yang memberikan kesan tenang dan nyaman. Konten-konten yang ingin disampaikan oleh Kangaroo berupa konten edukasi. Oleh sebab itu, ketika membuat konten untuk Kangaroo Home, penulis akan berfokus untuk menciptakan konten yang sifatnya edukatif dan memberikan kesan tenang dan nyaman bagi *followers* Kangaroo. Hal ini nantinya dapat diwujudkan melalui *style* editing dan *mood* video.

Kangaroo Home memberikan proyek untuk membuat video campaign yang berjudul "Jangan takut untuk bermimpi dan mewujudkannya". Melalui video ini, Kangaroo Home ingin mengajak seluruh masyarakat di Indonesia untuk tetap berjuang melalui masa sulit di tengah pandemi. Video ini akan dibuat dalam bentuk cerita pendek yang dikombinasikan dengan video monolog. Penulis sebagai video editor diberikan tugas oleh supervisor untuk mengerjakan seluruh bagian editing mulai dari offline editing berupa *drafting, rough cut, fine cut* dan online editing berupa *final cut.* Sebelum mengerjakan editing, penulis diberikan brief oleh *Head of Production* melalui WA group mengenai mood board, visual reference dan alur cerita. Proses editing dimulai pada tanggal 23 Agustus 2021. Tugas pertama yang dilakukan oleh penulis adalah *drafting* atau pengelolaan file berdasarkan jenisnya ke dalam folder.

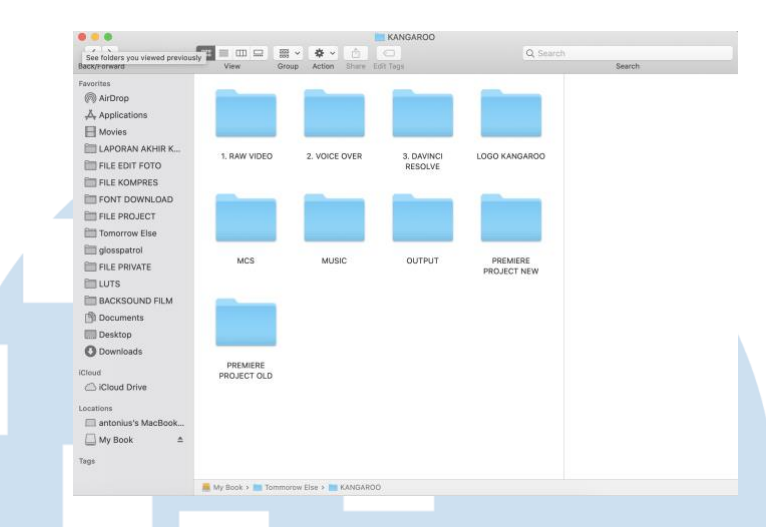

Gambar 3.2 Tampilan Manajemen File (Sumber : Dokumen Pribadi Penulis)

Setelah file sudah dikelompokan, penulis mulai merangkai klip video menggunakan aplikasi Davinci Resolve. Penulis memilih aplikasi ini supaya proses editing dapat dikerjakan lebih efisien. Pada saat syuting, pihak Kangaroo menggunakan *picture style* netral sehingga materi video memiliki warna yang flat. Menurut penulis, aplikasi Davinci Resolve akan memudahkan proses *colour correction* dan *colour grading* karena fiturfiturnya yang lengkap. Tahap awal penulis menyusun materi video kedalam timeline disebut proses *rough cut*. *Rough cut* berarti proses pemotongan klip video secara kasar dan belum ada penambahan optical effect.

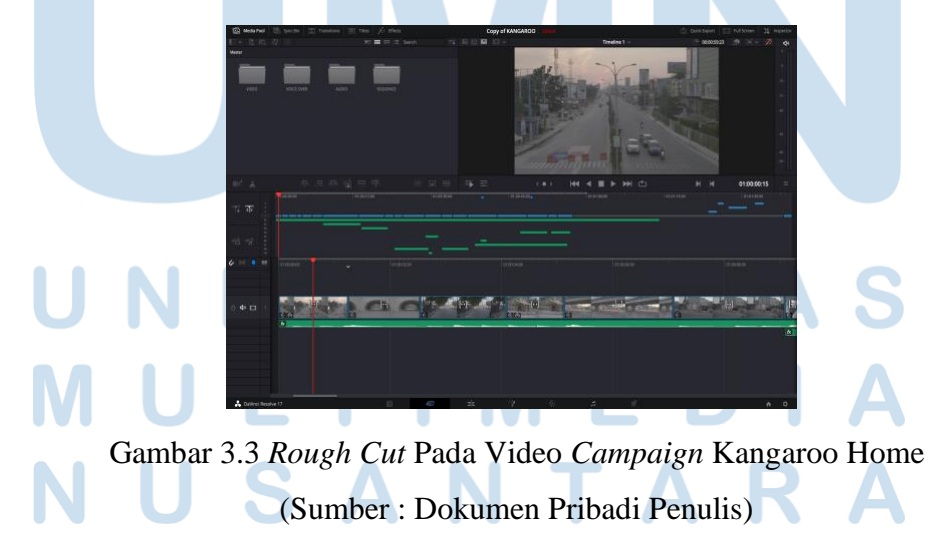

Dalam proses *rough cut*, penulis mengisi *timeline* dengan materi video yang telah dipilih. Materi video yang penulis masukan berisi *footage* yang menunjukkan kondisi kota di Indonesia yang sangat sepi. Pada awal video, penulis menggunakan teknik *montage* untuk menggabungkan beberapa shot. Pengguna montage ditujukan untuk memvisualkan emosi, tone atau suasana kepada penonton saat melihat suasana kota yang kosong akibat pandemi. Setelah seluruh video sudah tersusun, penulis akan mengirimkan hasil *rough cut* kepada *Head of Production* untuk di *preview*.

Saat *Head of Production* melakukan preview *rough cut* kepada tim kreatif dan klien, revisi yang ditugaskan ke penulis adalah menambah materi video dari berita tentang informasi tentang tenaga kesehatan yang sedang berjuang menyelamatkan orang-orang yang mengalami Covid-19. Penulis mengambil berita berupa video melalui media Youtube dan foto melalui google. Setelah materi tersebut dimasukan ke dalam video, penulis juga mencantumkan sumber dari video dan foto tersebut.

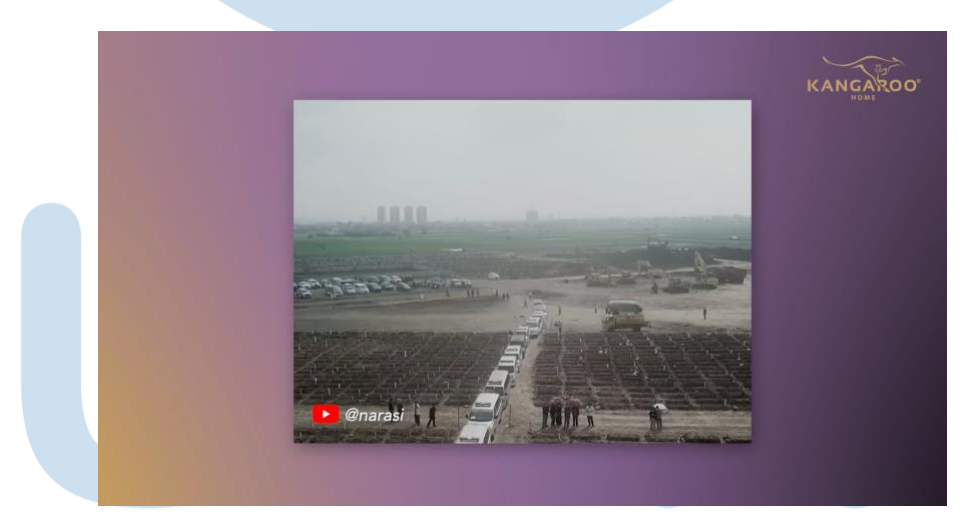

Gambar 3.4 *Screenshot* Video Berita Dengan Sumbernya (Sumber : Dokumen Pribadi Penulis)

Setelah melakukan revisi pada tahapan *rough cut*, selanjutnya penulis melakukan proses *fine cut*. Proses ini ditujukan untuk memperhalus potongan video yang masih kasar seperti menambah atau mengurangi beberapa frame dari tiap shotnya. Saat susunan video sudah diterima oleh klien, maka *Head of production* memberi tugas untuk penulis melakukan *picture lock*. Pada *picture lock*, urutan video tidak dapat diubah karena seorang editor akan masuk kedalam proses *online editing.* 

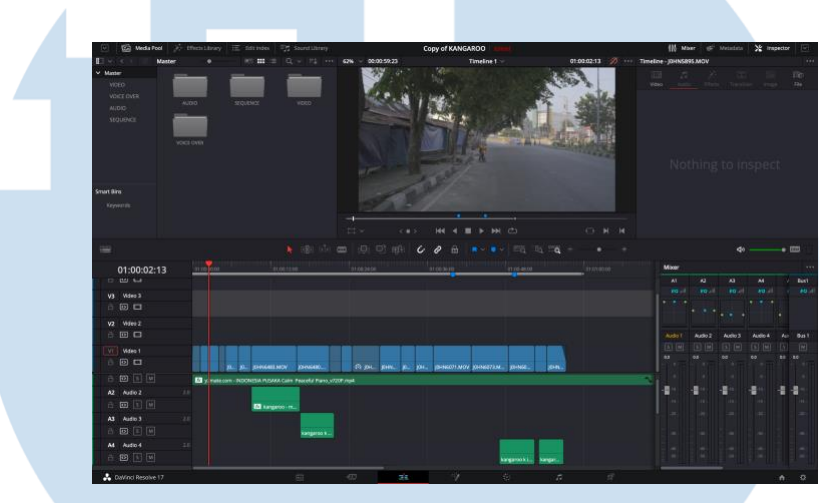

Gambar 3.5 *Fine Cut* Pada Video Campaign Kangaroo Home (Sumber : Dokumen Pribadi Penulis)

Penulis melanjutkan proses *online editing* yang dimulai dari *colour grading, audio mixing*, membuat *subtitle* dan memasukan logo. Penulis mulai melakukan koreksi warna pada kulit terlebih dahulu. Setelah warna kulit dirasa sudah natural, maka penulis melakukan *adjustment* pada *shadow, midtone* dan *highlights*. Pada video campaign Kangaroo Home, penulis membuat perbedaan *colour grading* pada *outdoor* dan *indoor*. Saat *outdoor*, penulis membuat video tidak kontras, *unsaturated* dan cold untuk menunjukkan kondisi kota yang sedang mencekam karena pandemi covid-19. Pada kondisi *indoor*, penulis membuat video lebih berwarna, kontras dan *warm* untuk menunjukkan produk Kangaroo selalu membawa kehangatan dalam keluarga yang akan memberikan nilai positif dalam mendukung setiap orang untuk memiliki mimpi dan mewujudkannya di tengah pandemi Covid-19.

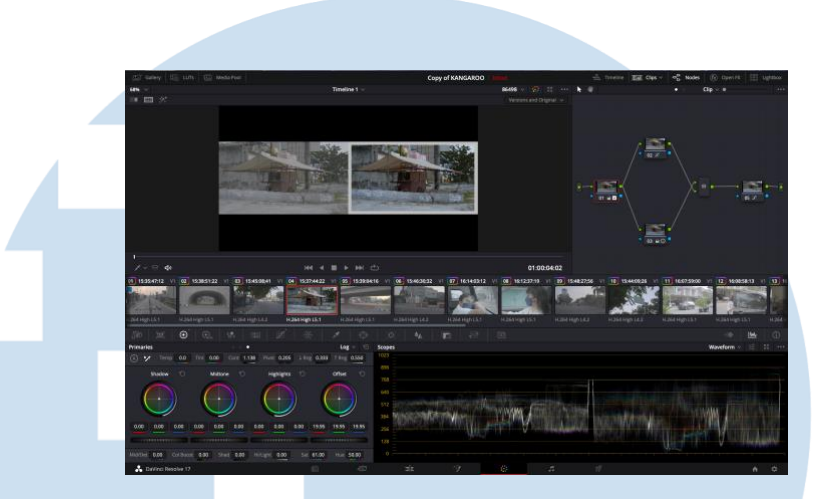

Gambar 3.6 *Colour Grading* Pada Video Campaign Kangaroo Home (Sumber : Dokumen Pribadi Penulis)

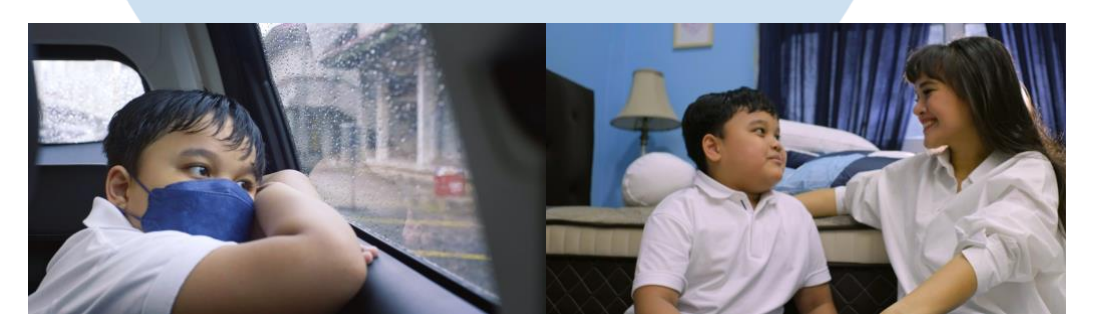

Gambar 3.7 Perbedaan *Colour Grading* Pada Outdoor dan Indoor (Sumber : Dokumen Pribadi Penulis)

Setelah proses colour grading selesai, penulis melanjutkan proses audio mixing dengan menambahkan *voice over* di bagian awal video untuk menjelaskan kondisi pandemi di Indonesia. Selanjutnya penulis menambahkan file *sound dubbing* yang disesuaikan dengan dialog karakter. Penulis juga menambahkan instrumen lagu Indonesia Pusaka sebagai *backsound* di video. Pemilihan lagu ini berdasarkan permintaan klien dalam rangka memperingati HUT RI ke-76. Selain itu lagu ini diharapkan mampu memberi semangat kepada penonton untuk memerangi pandemi covid-19 yang ada di Indonesia. Saat lagu telah dipasang, penulis menambahkan

beberapa *sound effect* pada video seperti suara mobil berjalan, suara menutup pintu mobil, suara mencuci tangan dan suara ambulans. Pada saat proses *mixing* penulis melakukan beberapa *adjustment* menggunakan *equalizer effect* agar meratakan frekuensi serta menjaga keseimbangan antara *voice over* dan *dubbing*. Penulis juga menambahkan *reverb effec*t untuk menciptakan dimensi suara yang berbeda pada saat pergantian waktu dan tempat dalam video.

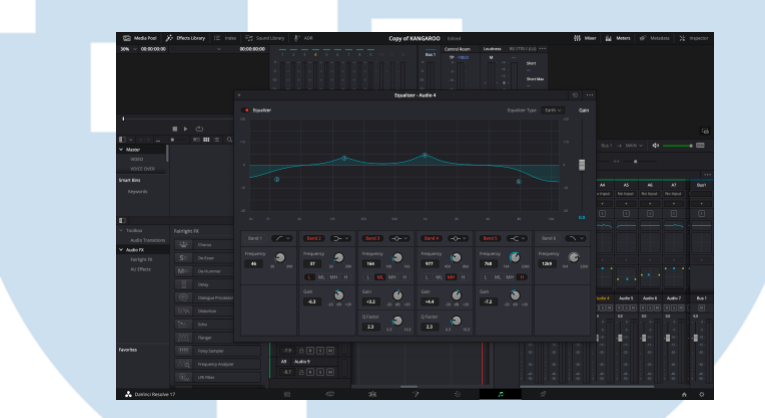

Gambar 3.8 *Audio Mixing* Pada Video Campaign Kangaroo Home (Sumber : Dokumen Pribadi Penulis)

Setelah selesai audio mixing, penulis menambahkan logo Kangaroo Home di bagian akhir video. Penulis merender video dengan resolusi 1080x1920 dengan *frame rate* 24fps. Pada tahap terakhir file video akan dikirimkan kepada klien melalui *Head of Production* yang berkoordinasi dengan divisi kreatif.

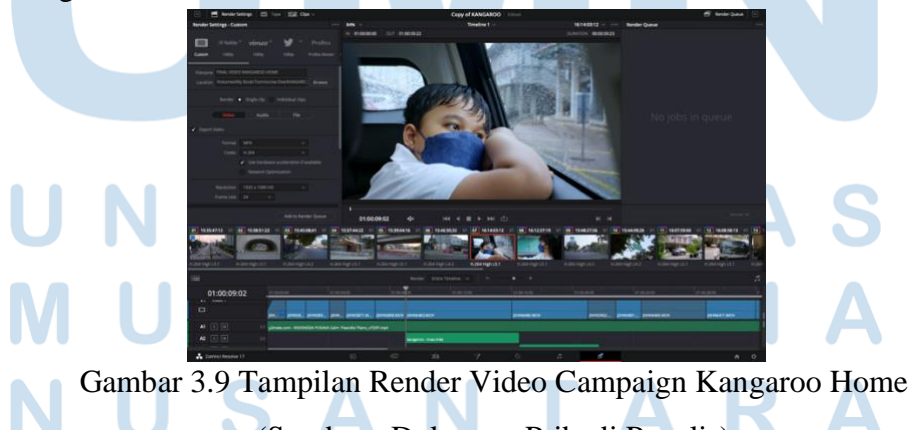

(Sumber : Dokumen Pribadi Penulis)

# **3.2.2.1 Video Showcase V-KOOL PPF**

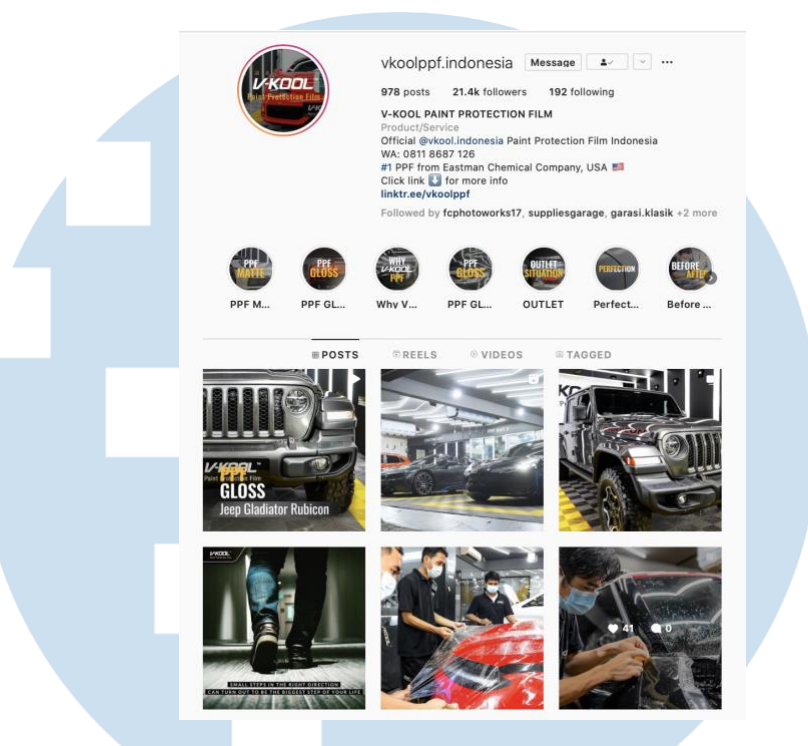

Gambar 3.10 *Screen Shot* Media Sosial V-KOOL PPF (Sumber : Dokumen Pribadi Penulis)

V-KOOL PPF adalah sebuah brand menjual produk PPF serta menyediakan jasa pemasangan PPF. Perusahaan ini mempercayai Tomorrow Elsewhere sebagai agensi yang mengurus periklanan di media sosial instagram. Selain mengurus media sosial, V-KOOL PPF juga memberikan proyek kepada Tomorrow Elsewhere untuk membuatkan video showcase pemasangan PPF yang dilakukan oleh V-KOOL. Video ini ditujukan sebagai portofolio V-KOOL sekaligus menjadi video promosi yang akan dipasarkan melalui media sosial instagram. Setiap minggu, divisi produksi diberikan proyek untuk membuat video showcase pemasangan V-KOOL PPF. Selama kerja magang, penulis diberikan tugas untuk melakukan proses editing video showcase tersebut. Pembuatan video showcase V-KOOL menerapkan konsep elegan, sporty dan modern.

Pembuatan video showcase V-KOOL PPF diawali dengan divisi produksi akan melakukan proses syuting di outlet V-KOOL yang berada di kawasan SCBD. Proses syuting V-KOOL hanya dilakukan oleh *Head of Production* dan *Production Assistant*. Biasanya syuting dilakukan 1 sampai 2 hari tergantung kondisi outlet V-KOOL. Setelah proses syuting kelar, penulis akan diberikan kartu memori untuk melakukan *backup file* ke komputer kantor dengan format folder adalah "Nama Tipe Mobil - Jenis Warna Mobil".

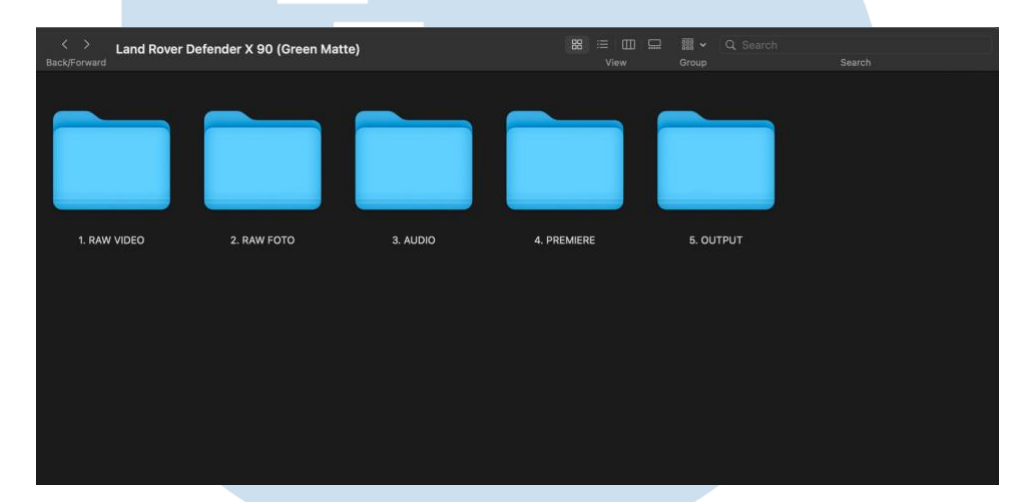

Gambar 3.11 Tampilan Manajemen File (Sumber : Dokumen Pribadi Penulis)

Setelah Materi video di *backup*, penulis akan mencari lagu *no copyright* di *website* envato.com dan patreon.com. Jenis lagu yang biasa dipakai untuk mencapai konsep video showcase V-KOOL PPF adalah lagu yang bergenre *cinematic, trailer* dan *corporate* dengan *mood dramatic, epic, energic* dan *inspiring.*

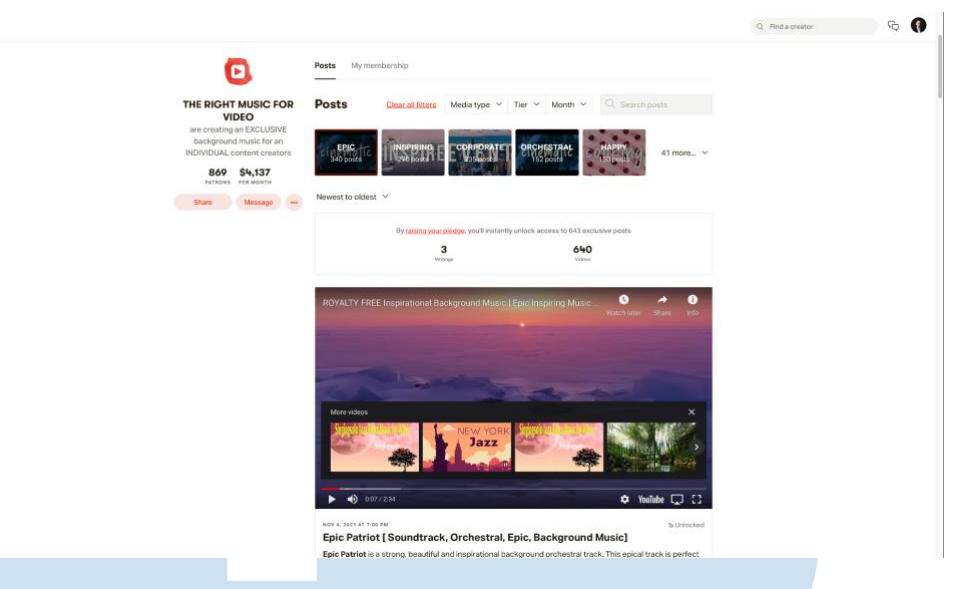

<sub>10</sub>

# Gambar 3.12 Tampilan Website Patreon.com (Sumber : Dokumen Pribadi Penulis)

Setelah penulis mendapat lagu yang cocok, maka penulis melanjutkan proses pemilihan file yang akan dipakai dengan memberi tanda merah menggunakan fitur yang ada di finder komputer Apple. Penulis hanya akan memasukan file yang diberikan tanda ke dalam aplikasi Adobe Premiere Pro dengan tujuan mempersingkat proses editing. Format pembuatan video showcase V-KOOL PPF adalah 19:6 dengan resolusi 1920x1080p dan 30fps. Video showcase V-KOOL PPF dibagi menjadi tiga babak. Babak pertama merupakan bagian dari instalasi V-KOOL PPF, babak kedua menunjukkan kondisi mobil dalam ruangan infra merah. Bagian tiga menunjukkan detail dari hasil pemasangan V-KOOL PPF yang sudah selesai.

# **S**

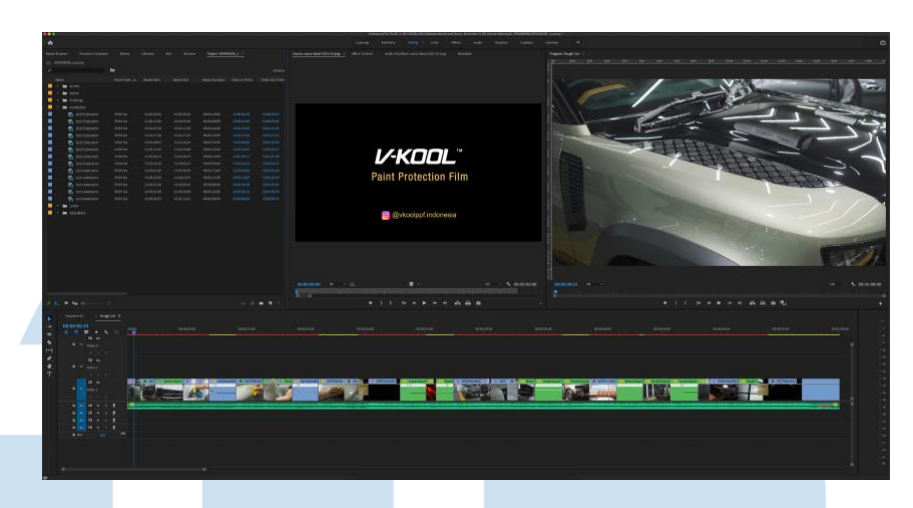

Gambar 3.13 *Rough Cut* Video *Showcase* V-KOOL PPF (Sumber : Dokumen Pribadi Penulis)

Pada proses editing, penulis menggunakan teknik *cut to cut* pada transisi pergantian klip video yang disesuaikan dengan beat lagu. Penggunaan teknik ini ditujukan untuk memberikan efek dinamis saat menonton. Penulis juga menambahkan efek *warp stabilizer* pada klip video untuk menghasilkan video yang stabil. Setelah klip video stabil, penulis akan melakukan *nested sequence* di *timeline project* untuk menambahkan efek *time remapping.* Efek ini banyak digunakan pada saat video menampilkan klip video proses pemasangan PPF dan detail panel mobil agar memberikan variasi dari kecepatan video.

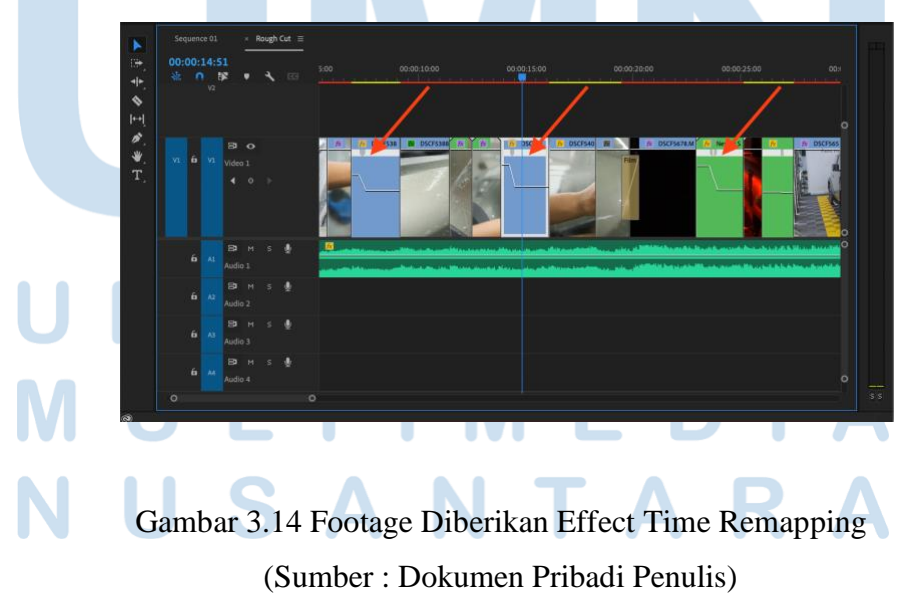

Setelah seluruh klip video telah rangkai, penulis akan melakukan proses *colour grading.* Penulis memulai proses *colour grading* dengan melakukan adjustment pada setiap klip video agar memiliki kesamaan dari *shadow, midtones* dan *highlight.* Selanjutnya penulis akan menambahkan lut atau preset colour secara keseluruhan. Lut yang penulis pakai adalah SL Gold Orange dengan *intensity* 60%. Penulis juga melakukan *adjustment* pada kontras yaitu +20,0 dan saturasi yaitu +15. *Adjustment* yang dilakukan penulis untuk mengurangi kompresi warna ketika video dirender menjadi mp4. Pada bagian terakhir penulis menambahkan logo V-KOOL PPF dengan transisi *"cross dissolve".* 

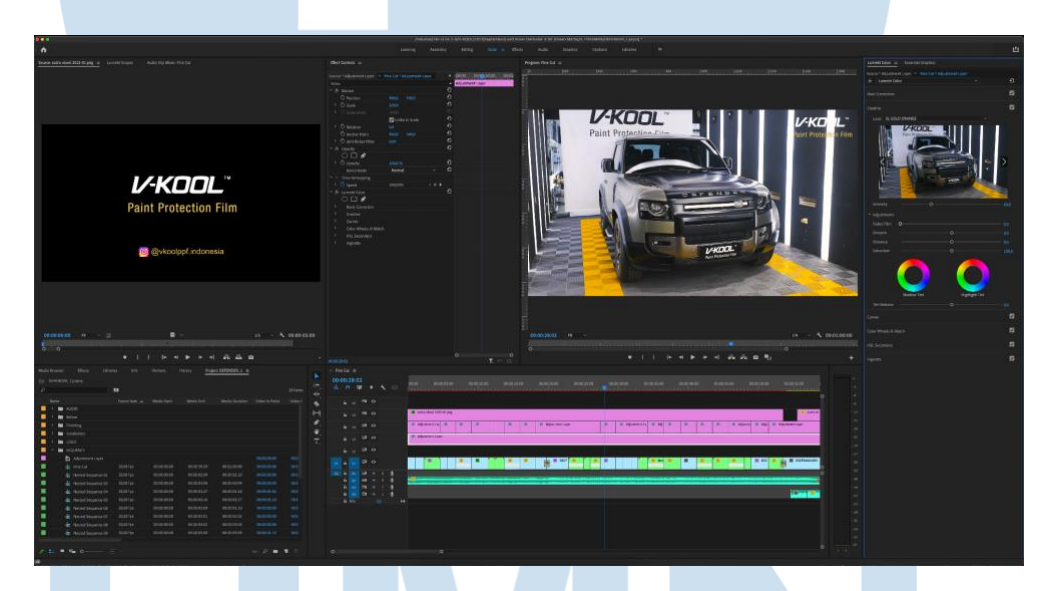

Gambar 3.15 *Colour Grading* Video *Showcase* V-KOOL PPF (Sumber : Dokumen Pribadi Penulis)

Setelah video selesai dirangkai, penulis akan export video dengan format H.264 dengan resolusi 1920x1080p di 30fps. Video yang telah di *export* akan penulis kirim kepada Head of Production untuk melakukan pengecekan dan *preview* bersama divisi kreatif serta klien V-KOOL PPF.

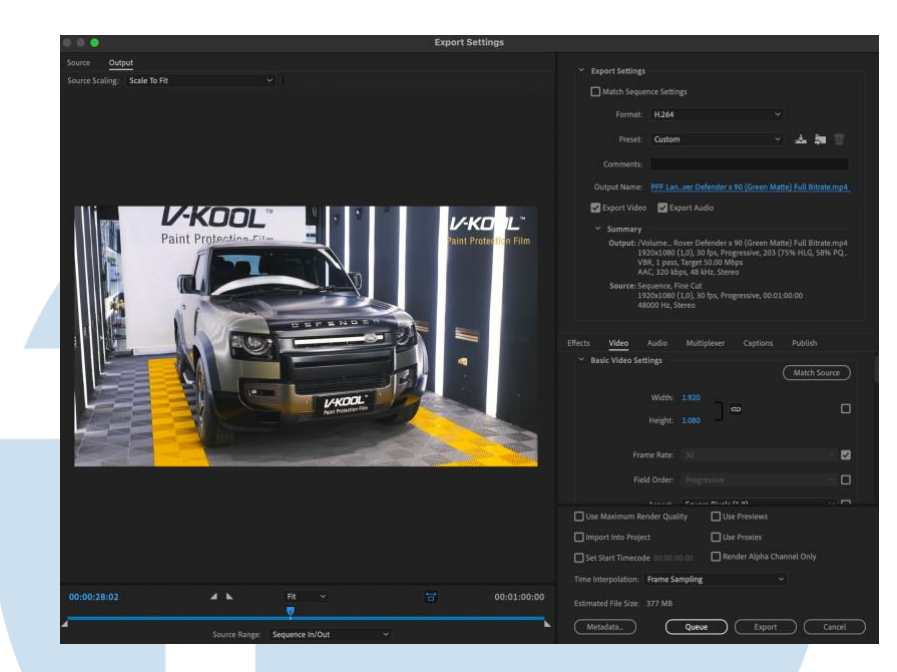

Gambar 3.16 Tampilan Render Video Showcase V-KOOL PPF (Sumber : Dokumen Pribadi Penulis)

# **3.2.3 Kendala yang Ditemukan**

Dalam melaksanakan kerja magang di Tomorrow Elsewhere, terdapat beberapa kendala yang penulis temukan. Untuk kendala yang penulis temukan saat awal kerja magang adalah jumlah karyawan di divisi produksi hanya 3 orang. Hal ini membuat kapasitas proyek yang dapat ditampung oleh divisi produksi cukup terbatas. Saat ini Tomorrow Elsewhere memiliki 9 klien dan sebagian besar membutuhkan divisi produksi dalam menyelesaikan setiap konten. Kurangnya sumber daya manusia di divisi produksi membuat waktu penyelesaian sebuah proyek akan lebih lama dan cenderung tidak efisien karena setiap orang memiliki beberapa tugas untuk dikerjakan secara bersamaan.

Selain itu penulis menemukan kendala pada *workflow* kerja di divisi produksi. Kendala tersebut adalah proses *file management* yang sering diabaikan dan penamaan folder yang sulit dimengerti*.* Saat menerima sebuah proyek, terkadang penulis sulit mencari letak folder *project* yang akan dikerjakan karena penamaan yang tidak berdasarkan bulan dan tanggal. Selain itu seluruh file video digabung dengan file audio dan file *project* Adobe premiere dalam satu folder yang sama.

Penulis juga sering melihat banyak materi yang tersebar di folder lain seperti logo klien dan *backsound* lagu masih tersimpan di folder *download*. File yang tidak terorganisir dengan baik. Dapat menyebabkan kekacauan di masa yang akan datang apabila file-file itu dibutuhkan kembali karena sudah tergabung dengan jenis file lain.

# **3.2.4 Solusi atas Kendala yang Ditemukan**

Untuk menyelesaikan kendala yang ditemui, penulis melakukan diskusi dengan supervisor. Penulis memberikan saran untuk menambah karyawan baru agar kapasitas kerja di divisi produksi dapat bertambah. Selain itu penulis memberikan masukan seputar pembuatan *timeline* kerja sesuai *workflow* produksi yang sudah penulis pelajari di masa perkuliahan. Timeline serta workflow yang baik dapat membuat setiap proyek dapat dikerjakan lebih tersistematis dan apabila proses pengerjaan dilakukan oleh orang lain, maka mereka tidak akan kebingungan dengan *workflow* yang sudah dibuat jelas.

Untuk kendala pada sistem manajemen file di divisi produksi, hal pertama yang penulis lakukan adalah berdiskusi bersama *Head of Production* sebagai supervisor penulis. Penulis menanyakan seputar kebutuhan divisi produksi dalam menggunakan file untuk jangka panjang. Penulis perlu memahami terlebih dahulu alur kerja yang dilakukan oleh divisi produksi pada tahap editing ketika mengelola file di komputer. Penulis bersama *Head of Production* berdiskusi untuk memperbaharui sistem *file management* yang lebih efektif, lalu penulis diberi tugas untuk merapikan file berdasarkan jenis dan formatnya ke dalam folder terpisah. Penamaan file juga salah satu solusi dalam menghadapi kendala ini sehingga pada akhirnya penulis membuat folder berdasarkan nama klien atau brand lalu memisahkan seluruh file klien berdasarkan tahun, bulan dan nama proyek klien.